# MYOB IMS Payroll Vizual Personnel Data Export

September 2019

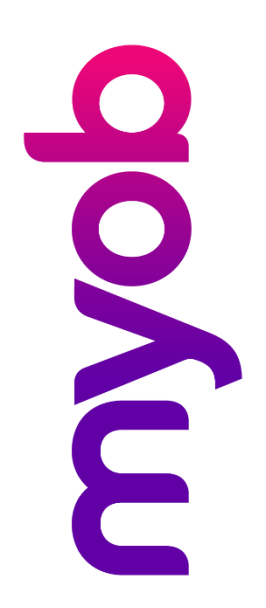

## Contents

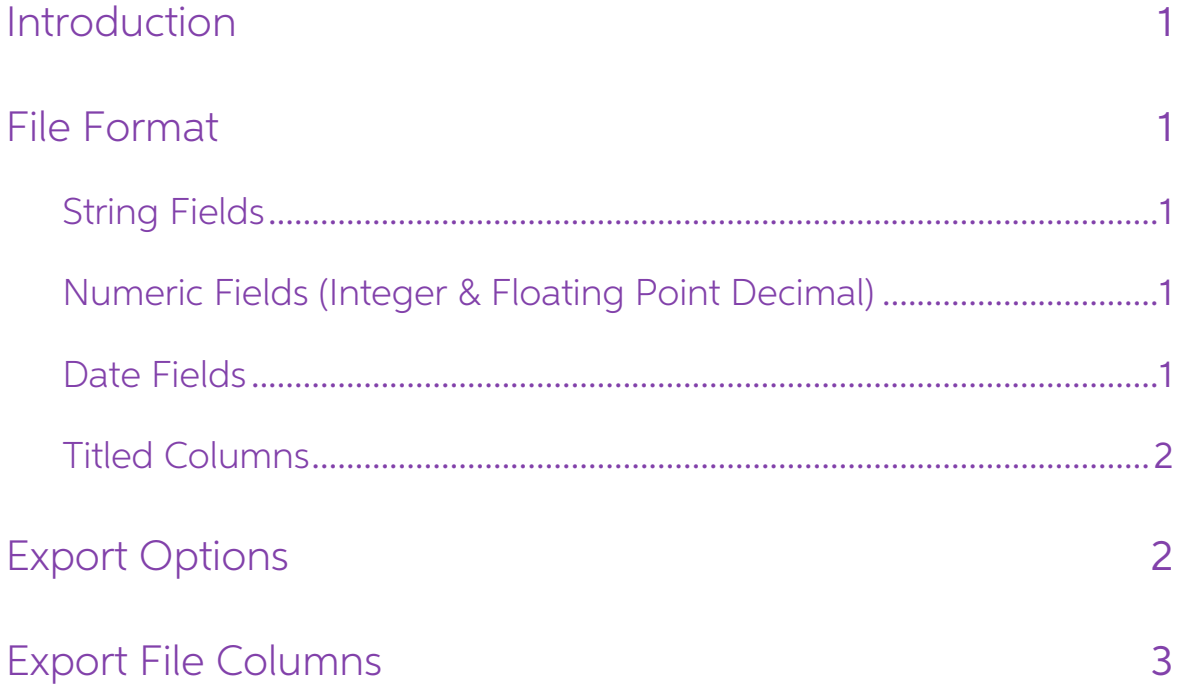

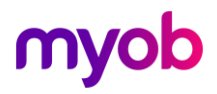

### <span id="page-2-0"></span>Introduction

The Vizual Personnel Data Export utility is found in MYOB IMS Payroll Partner at Tools menu <sup>&</sup>gt; Files Export. Access to this option is restricted if User Security is enabled and the user does not have access to the Payroll Processing section of the program.

### <span id="page-2-1"></span>File Format

The Vizual Personnel Data Export generates a .txt file named "Personnel.txt". In a Cloud environment, the destination of this file can be nominated; otherwise it will be generated in the associated Payroll Company folder.

### <span id="page-2-2"></span>String Fields

String (alphanumeric text) field values are delimited by double-quotes (speech-marks), e.g.

"Accounting Department" or "Oughten, Peter James" or "Manager"

### <span id="page-2-3"></span>Numeric Fields (Integer & Floating Point Decimal)

Numeric (integer and decimal) field values do not contain any formatting characters other than a leading sign (-) when applicable, and for decimal numbers a decimal point (.) e.g.

#### 12.45, -15.1234, 42, -5

Decimal values greater than zero (0) but less than one (1) contain a leading zero before the decimal point e.g.

#### 0.15

Decimal values less than zero (0) but greater than negative one (-1) contain a leading zero before the decimal point e.g.

#### -0.15

Numeric values are not enclosed in double-quotes.

### <span id="page-2-4"></span>Date Fields

Date fields appear in the data file in the format "dd/mm/ccyy" by default. Date values<br>are not enclosed in double-quotes.

When using this export in conjunction with the People Inc HR package, the option **People Inc Interface format?** should be selected (see page 2). This will have the effect of formatting all dates within the export file in "ccyy-mm-dd" format.

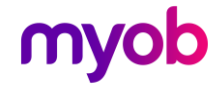

### <span id="page-3-0"></span>Titled Columns

A Column Header record is included, is the first record in the file and lists the names of the fields for which data is being supplied. The order and number of fields contained in each data record match the order, number a

### <span id="page-3-1"></span>Export Options

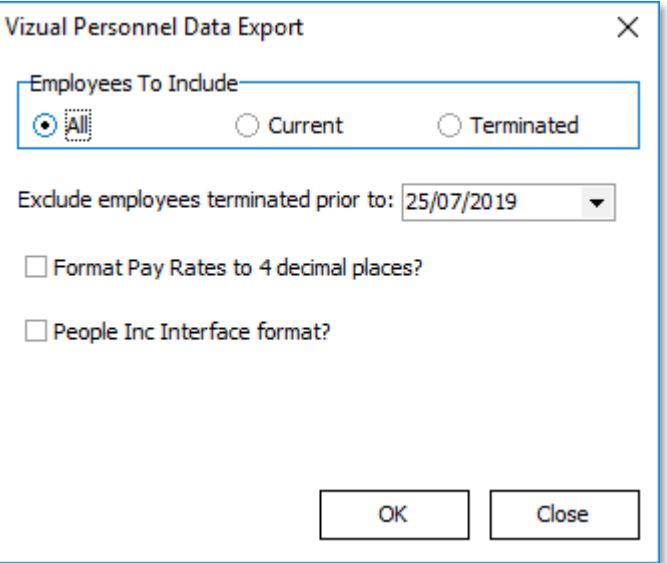

Employees to Include: Select whether to include All employees, Current (nonterminated) employees or Terminated employees only.

**Exclude employees terminated prior to date:** This option can be used with the 'All' and "Terminated" option above to filter out terminated employees with a termination date<br>prior to the date entered.

Format Pay Rates to 4 decimal places? Select whether employee hourly pay rates, where applicable, are to be in 2 or 4 decimal place format.

**People Inc Interface format?** Select this option if using the export in conjunction with the People Inc HR software package. Dates will be reformatted in "ccyy-mm-dd" format.

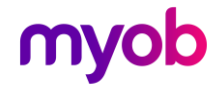

## <span id="page-4-0"></span>Export File Columns

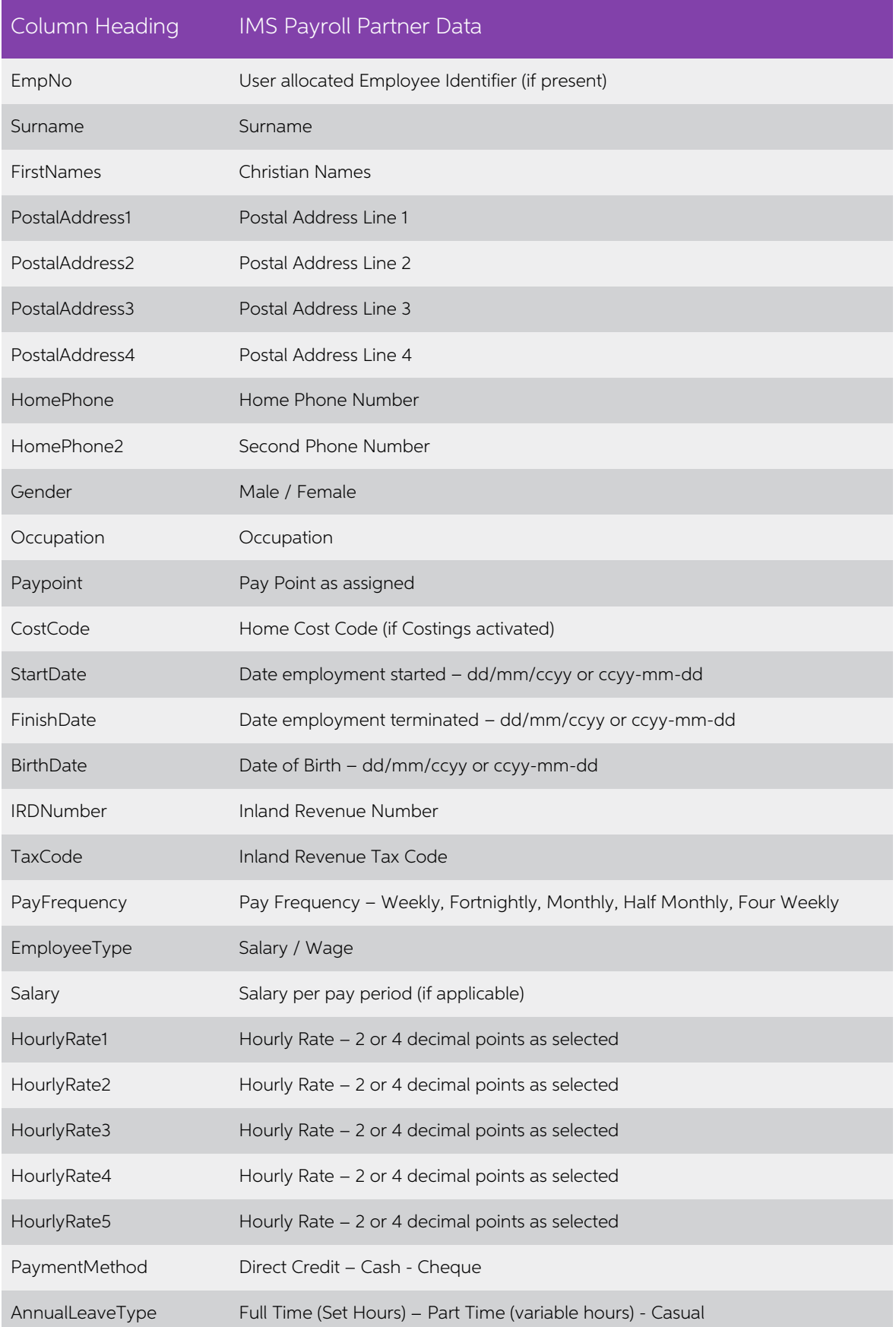

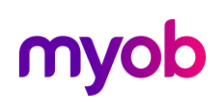

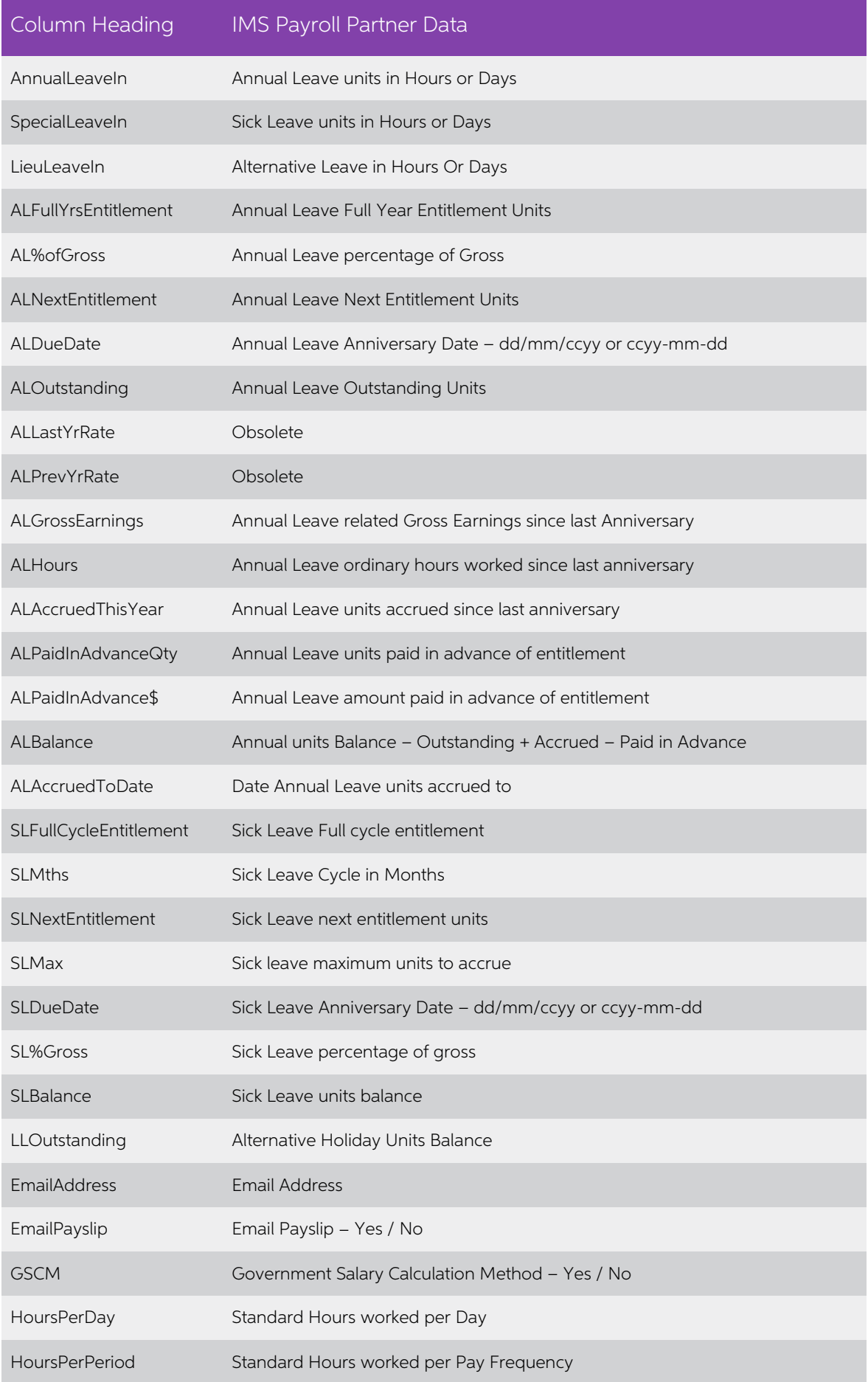

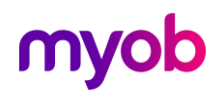

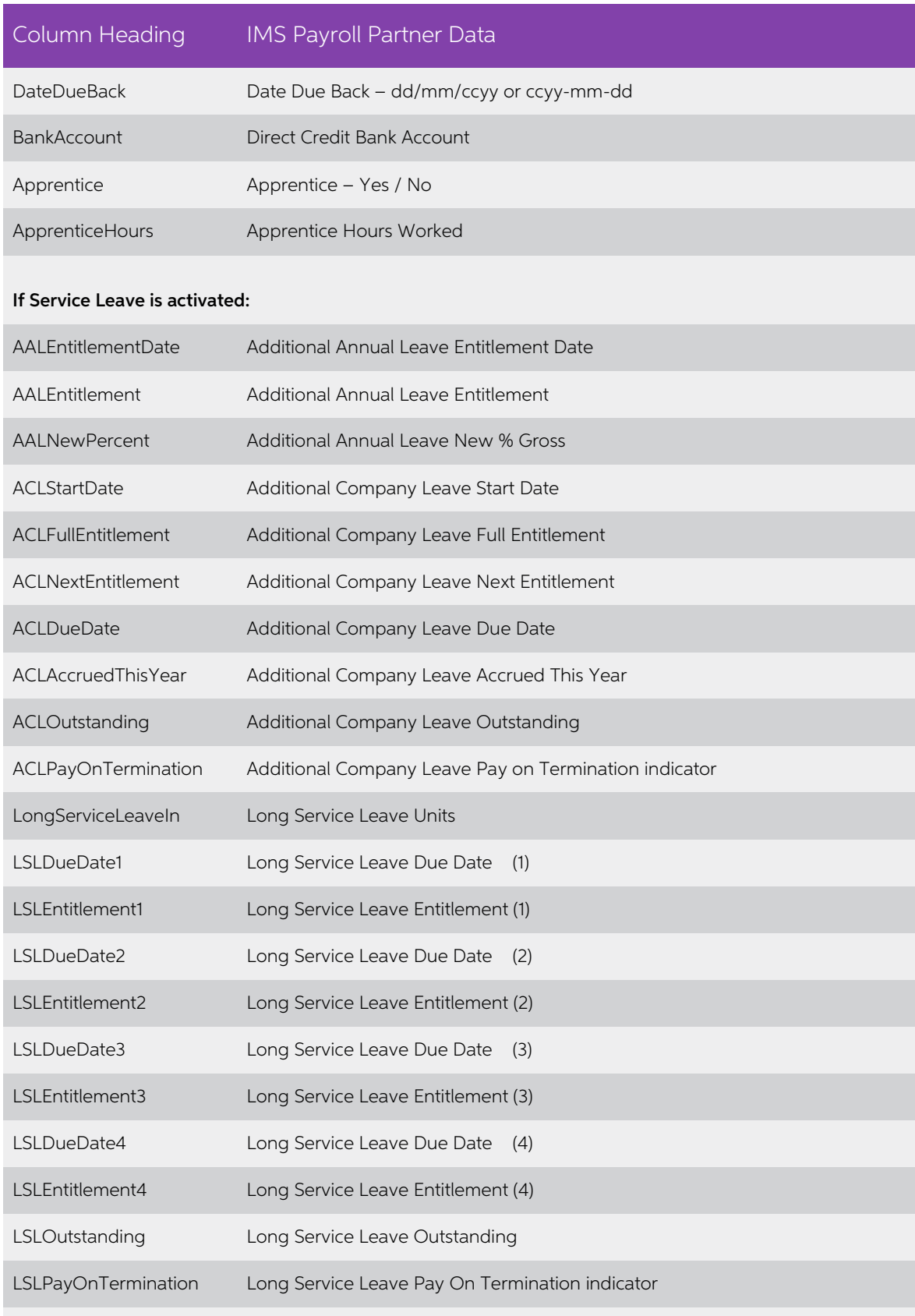

#### If Shift Leave is activated:

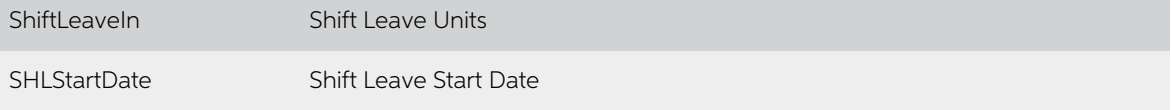

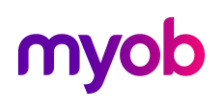

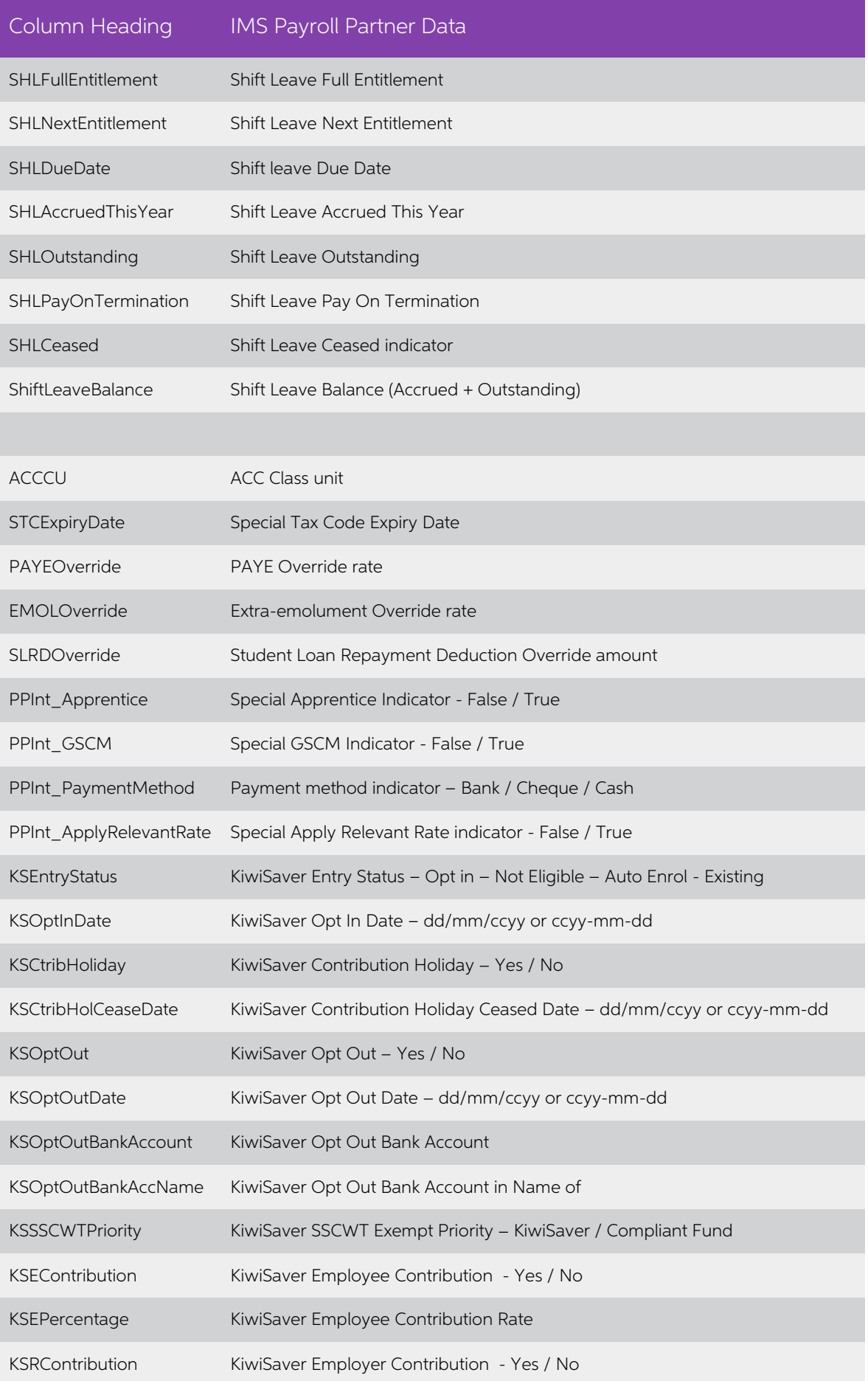

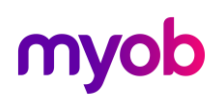

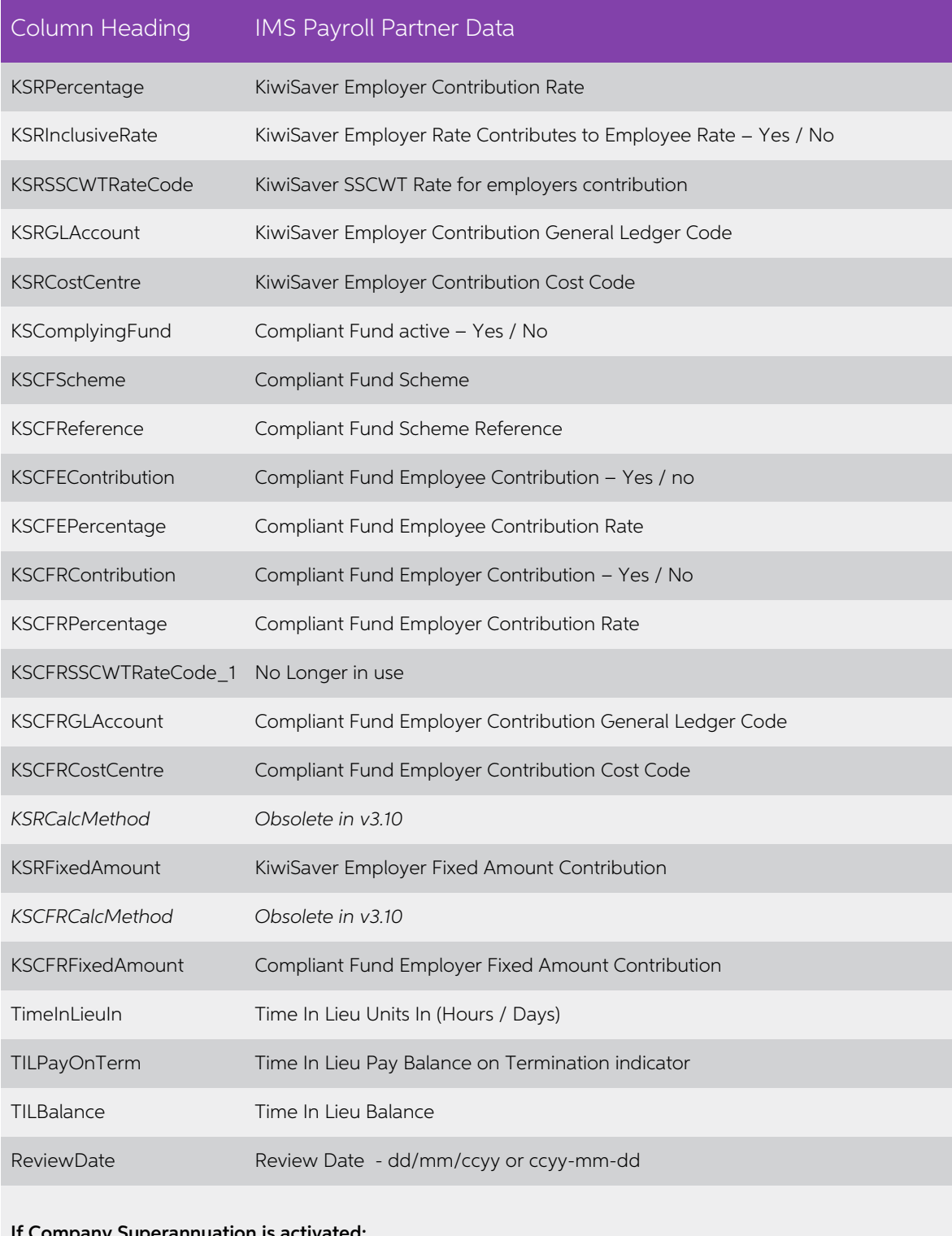

#### If Company Superannuation is activated:

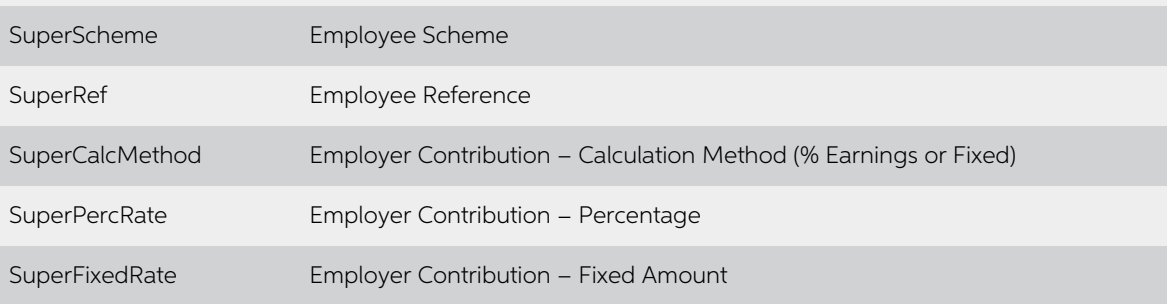

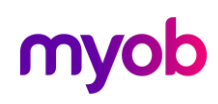

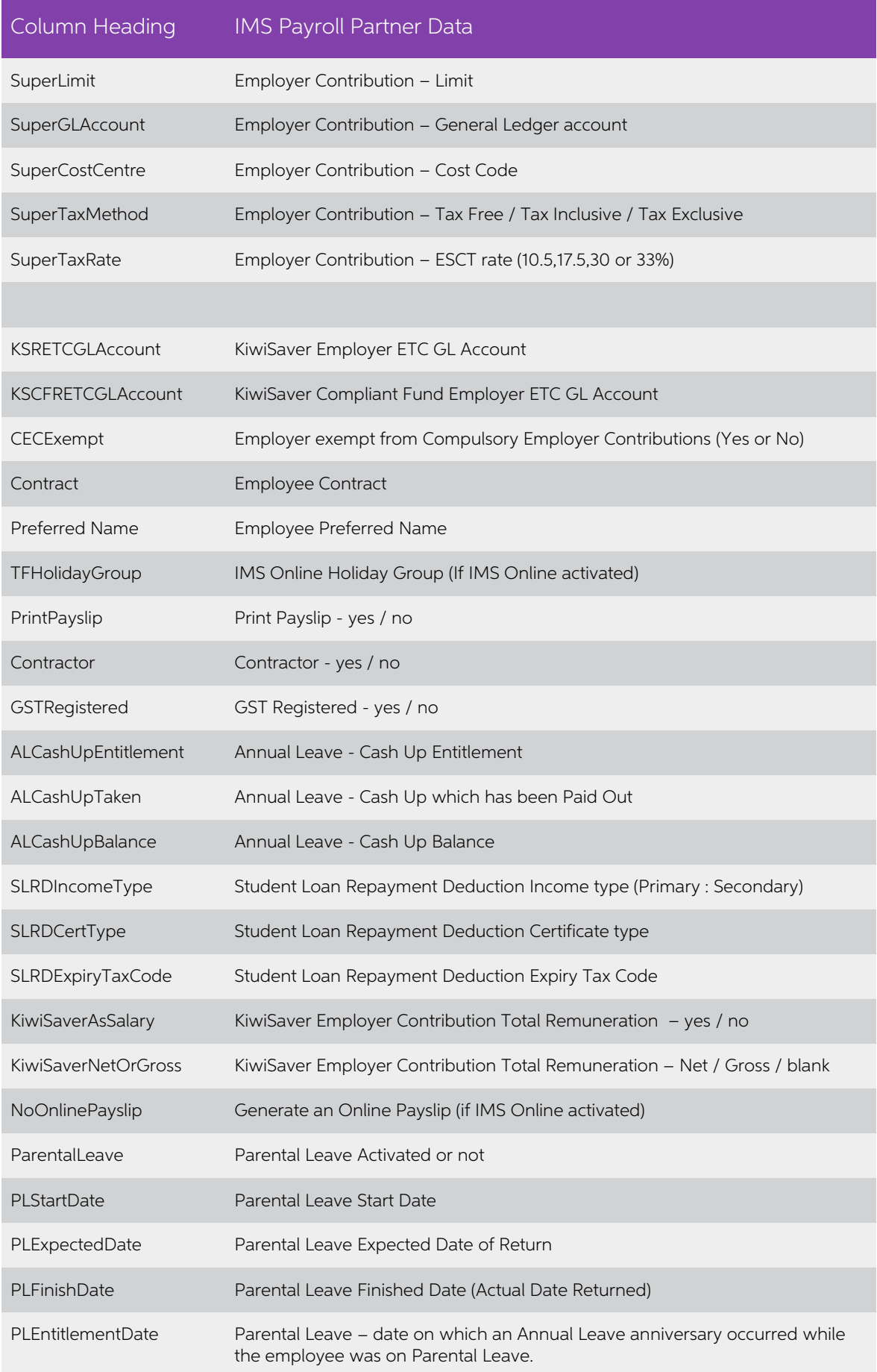

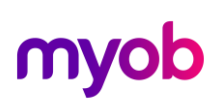

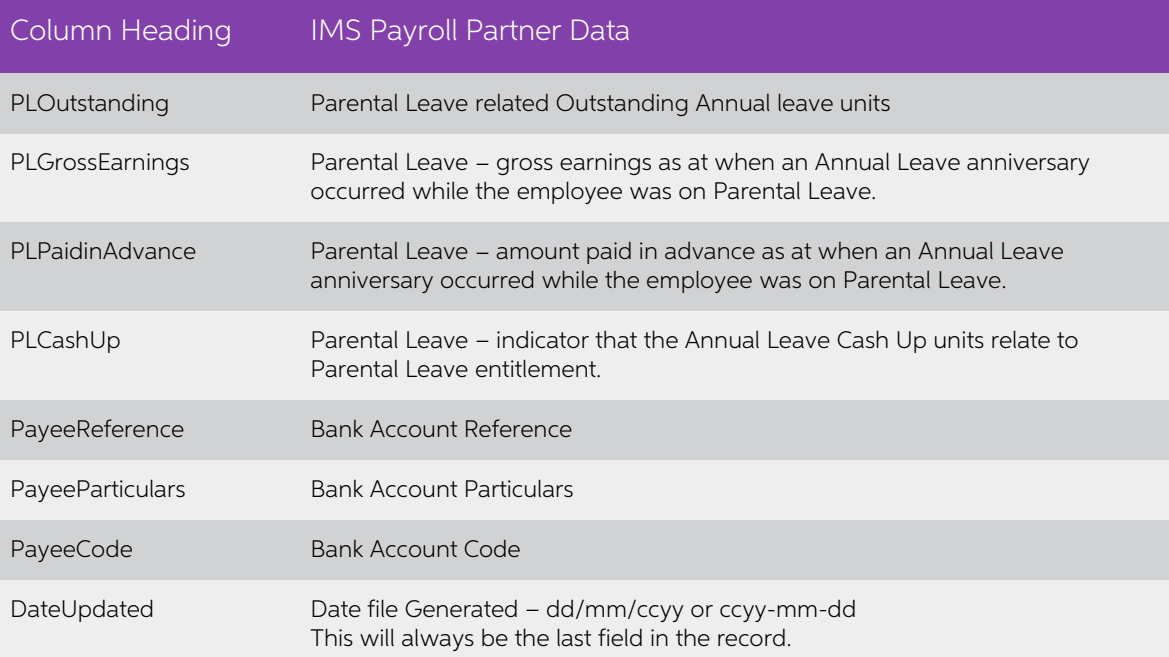

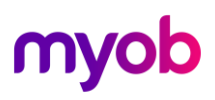